## JustGiving guide

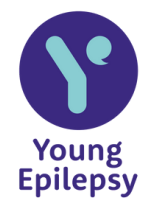

JustGiving is a fun and easy way to fundraise online! We've created this quick guide to help you set up your fundraising page. If you receive cash donations, you can pay them in online via youngepilepsy.org.uk/donate and tick "I am paying in fundraising or a collection".

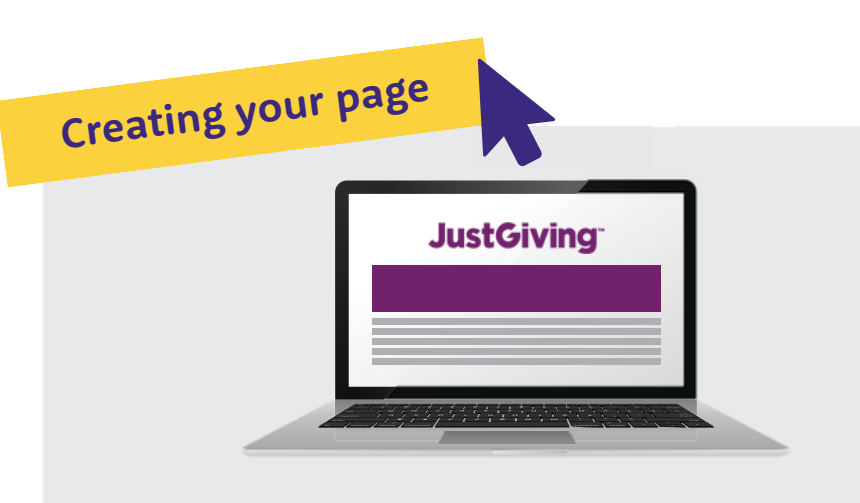

- 1. Sign up or log in to your account at justgiving.co.uk justgiving.co.uk
- 2. On your overview page, select

## **Start Fundraising**

- 3. Search and choose Young Epilepsy when prompted
- 4.Select the type of activity, i.e.
	- Taking part in an organised event
	- o Celebrating an occasion
	- o Remembering someone
	- Doing your own thing
- 5. If you are doing your event in memory of someone, you will be given the opportunity to enter their name during this process.
- 6.Customise your JustGiving web address
- 7. When complete, select Create your page and you're good to go!

## **Helpful tips**

- Make your web address memorable and fun so people remember it.
- Remember to add photos and posts to tell your story.
- Set up a team page if you're fundraising with friends.
- Around 20% of donations through JustGiving are received after people finish their event, so keep fundraising even after you've crossed the finish line.
- After the event, send an update on email about how you did and one last appeal for donations.

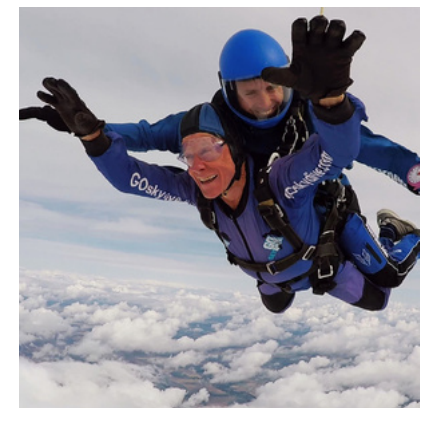

## **Get in touch with our fundraising team to find out more!**

supportercare@youngepilepsy.org.uk youngepilepsy.org.uk

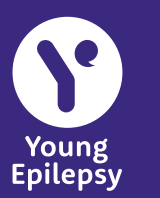